## **Zoom Menu Items Using a Computer**

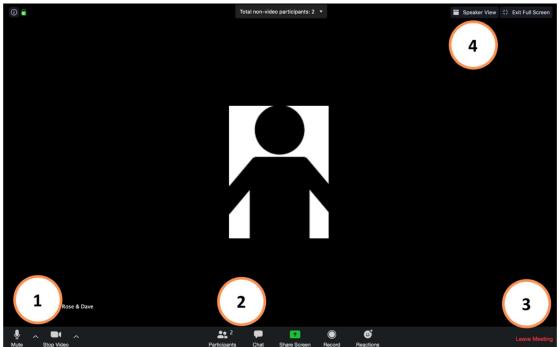

## 1. Microphone and Video Settings

- a. You can toggle these on and off
- b. If you cannot unmute yourself, please use the "raise hand" (#5b) feature
- 2. **Participants** and **Chat** options (Clicking these will open a new window)
- 3. Leave Meeting (at the end of service)
- 4. Toggle View
  - a. "Speaker View" (when you see one person large on the screen)
  - b. "Gallery View" (when you see all participants on the screen)
- 5. Participants Window (list of participants; you will be on top)
  - a. Hover over your name and click "More" or "..." to Rename
  - b. "Raise hand" icon at the bottom raises and lowers your hand
- Traises 5 Participants (2) VOUR NAME HERE (me) Mute Rename Crystal Hill (Host)

go faster

Mute Me

raise hand

Invite

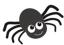

Page Organized by Web Design by Dave

zoom